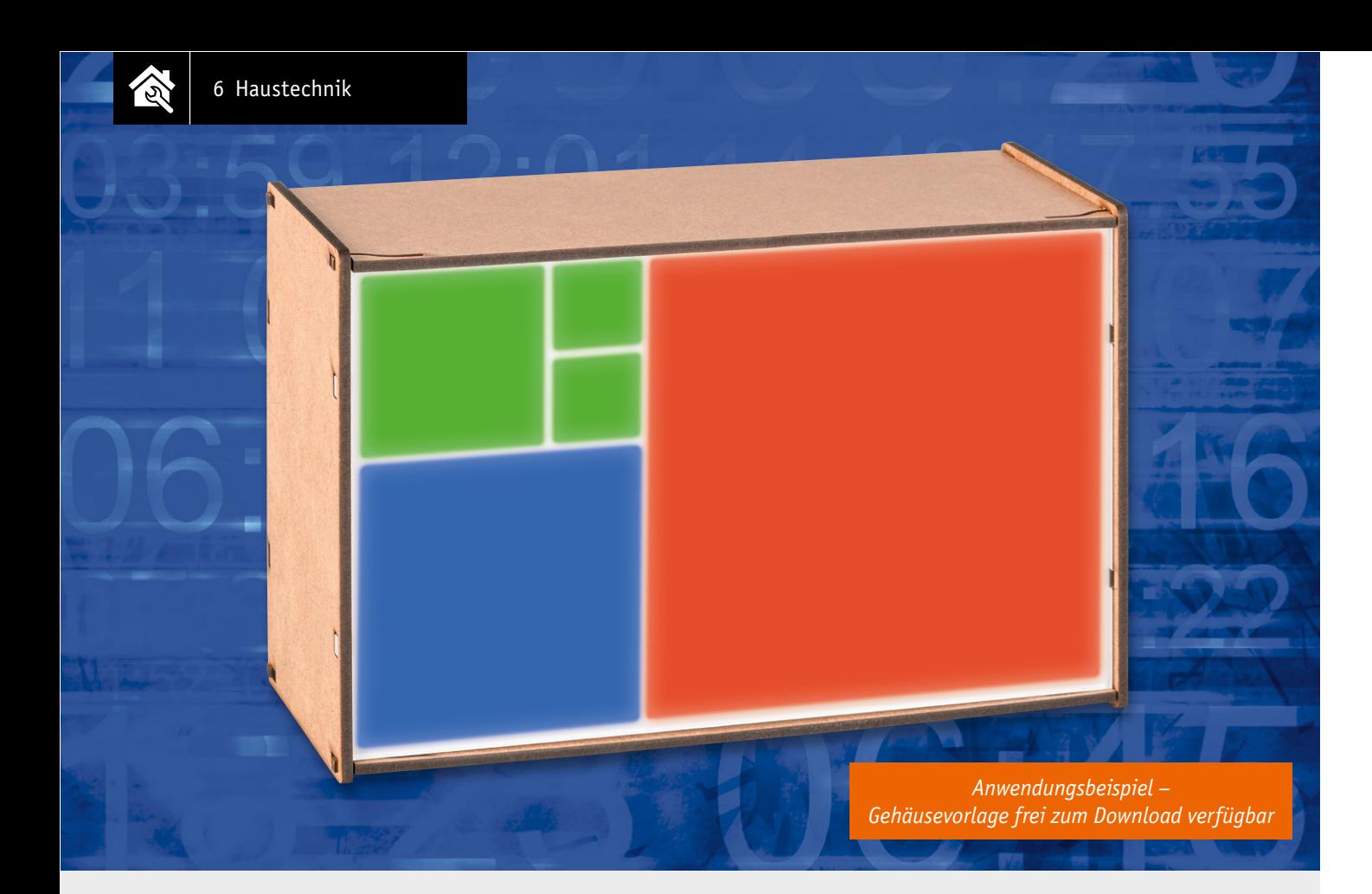

# Design-Uhr Fibonacci-Clock FC1 **Mathematische Zeit**

**Unser neuer Bausatz ist mehr als nur eine Uhr. Angelehnt an einen der bedeutendsten Mathematiker des Mittelalters – Leonardo Fibonacci – haben wir mit der Fibonacci-Clock ein Zeitmesser-Designstück entworfen. Mittels 10 RGB-LEDs wird die Uhrzeit anhand der Fibonacci-Folge angezeigt. Ein Real-Time-Clock-IC, Lichtsensor und Puffer-Batterie sind zusätzlich integriert, um Zeit und Helligkeit automatisch anzupassen. Im Lieferumfang befindet sich nur die Platine (siehe Bild 4a/4b), den Gehäusebau kann man individuell vornehmen oder dazu unsere Design-Dateien kostenlos herunterladen.** 

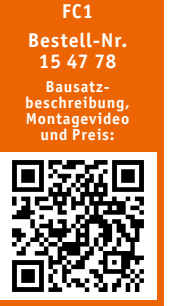

www.elv.com

**Infos zum Bausatz i FC1 Schwierigkeitsgrad:** leicht ıl **Ungefähre Bauzeit:** 1 h **Verwendung SMD-Bauteile:** SMD-Teile sind bereits komplett bestückt **Besondere Werkzeuge:**  $\mathbb{A}^I$ Lötkolben, Holzbearbeitungswerkzeug oder idealerweise Lasercutter oder 3D-Drucker

> **Löterfahrung**: ja

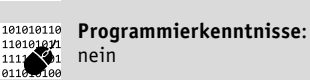

**Elektrische Fachkraft:** ĨЙ nein

# Beliebte Uhren

Uhren sind nach wie vor eines der beliebtesten Elektronik-Selbstbauprojekte. In der 40-jährigen Geschichte von ELV wurden bereits viele Projekte zu diesem Thema veröffentlicht. Dazu zählen verschiedene Kreis-LED-Uhren, Binär-Uhren, DCF-Uhren, Drehspulinstrument-Uhren und viele mehr [1]. Da alle Zeitmesser in der ELV Geschichte stets auf große Beliebtheit gestoßen sind, führen wir die erfolgreiche ELV Uhren-Serie mit der hier vorgestellten Fibonacci-Clock FC1 fort.

Im Gegensatz zu den meisten bisherigen Modellen verfügt die FC1 nicht über eine Ziffernanzeige. Die Uhrzeit wird stattdessen mit unterschiedlich großen Leuchtfeldern, welche in 3 verschiedenen Farben aufleuchten können, angezeigt. Es handelt sich also um eine Uhr, die nicht jeder auf Anhieb lesen kann. Aber gerade dies und das besondere Design machen diese Uhr so interessant.

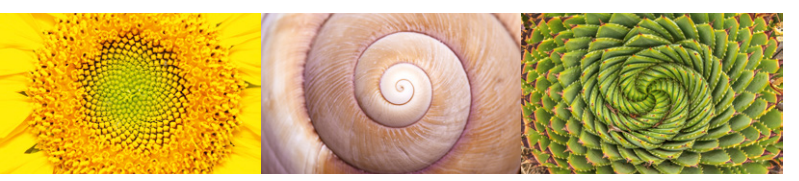

*Bild 1: Fibonacci-Folgen in der Natur*

### **Fibonacci**

Um die Uhrzeit ablesen zu können, muss dem Ablesenden die Fibonacci-Folge bekannt sein, da die Anzeige der Uhrzeit auf selbiger beruht. Die Fibonacci-Folge ist nach dem Mathematiker Leonardo Fibonacci benannt und wie folgt definiert:

$$
f_n = f_{(n-1)} + f_{(n-2)}
$$
 für  $n \ge 3$  mit  $f_1 = f_2 = 1$ 

Es handelt sich also um ein rekursives Bildungsgesetz. Vereinfacht ausgedrückt beruht die Fibonacci-Folge darauf, die letzten beiden Ziffern einer unendlichen Zahlenfolge zu addieren, um die nächste Ziffer zu erhalten:

*1, 1, 2, 3, 5, 8, 13, 21 usw.*

Die aus dieser Folge resultierende Spirale findet sich auch erstaunlich oft in der Natur wieder. Beispiele dafür sind Schneckenhäuser, das menschliche Ohr, Hurrikane, Sonnenblumen, Tannenzapfen, Ananas und viele mehr (Bild 1).

Doch wie ist die Anzeige der Uhrzeit mithilfe der Fibonacci-Folge möglich? Bei genauer Betrachtung der FC1 fällt die spiralförmige Anordnung der 5 Quadrate – ähnlich wie bei einem Schneckenhaus – ins Auge. Diese Anordnung entspricht den ersten 5 Ziffern der Fibonacci-Folge 1, 1, 2, 3, 5 (siehe Bild 2). Die Seitenlängen der 5 Quadrate stimmen also mit den ersten 5 Ziffern der Fibonacci-Folge überein.

In Abhängigkeit der aktuellen Uhrzeit leuchten die quadratischen Flächen wie folgt in unterschiedlichen Farben auf:

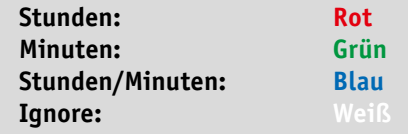

#### Bestimmung der Uhrzeit

# **Vorgehensweise zum Ablesen der Uhr:**

Stunden: Werte der roten und blauen Quadrate addieren

Minuten: Werte der grünen und blauen Quadrate addieren und die Summe mit 5 multiplizieren, da die Uhrzeit in Fünferschritten angezeigt wird

Anzeige-Beispiele:

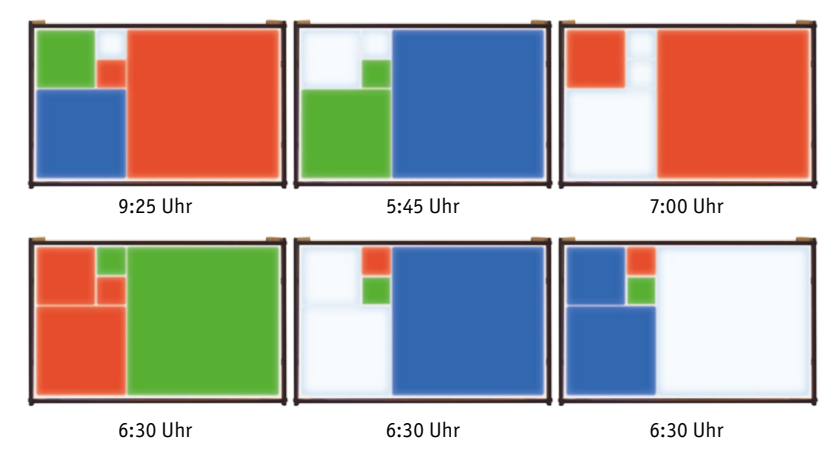

Für einige Uhrzeiten existieren mehrere Anzeigemöglichkeiten. Die Auswahl der unterschiedlichen Anzeigemöglichkeiten für eine Uhrzeit erfolgt zufällig, um den Schwierigkeitsgrad des Ablesens noch etwas zu erhöhen.

Die FC1 verfügt über 3 Bedientasten, mit deren Hilfe eine Navigation durch das Menü möglich ist. Die Helligkeit der LEDs ist einstellbar, ein integrierter Lichtsensor kann die Anzeigehelligkeit anhand der aktuellen Umgebungshelligkeit anpassen und automatisch nachführen. Durch die Nachführung der LED-Leuchtstärke wirkt die Uhr insbesondere

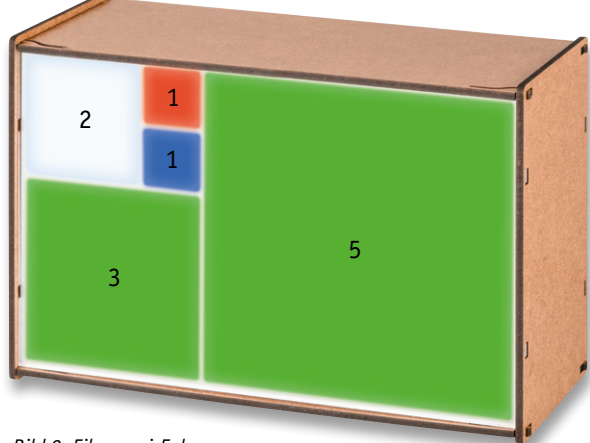

*Bild 2: Fibonacci-Folge*

in dunklen Räumen wie z. B. im Schlafzimmer nicht störend. Über die auf der Rückseite vorhandene USB-Buchse wird die FC1 mittels eines geeigneten Micro-USB-Netzteils versorgt. Neben der Stromversorgung kann die USB-Buchse im Zusammenspiel mit einem PC auch zur Übertragung verschiedener Befehle genutzt werden. In der Grundversion wird die Uhr von einem Quarztakt gesteuert, eine separate, bereits integrierte, batteriegepufferte Echtzeituhr (RTC) sorgt für das Nachstellen bzw. den Datenerhalt bei ausgefallener Stromversorgung. Durch deren internen Kalender entfallen auch alle Zeitumstellungen (Sommer-/Winterzeit).

#### Schaltungsbeschreibung

Das komplette Schaltbild der FC1 ist in Bild 3 dargestellt. Die einzelnen Funktionsblöcke der Schaltung werden im Folgenden beschrieben.

#### **Spannungsversorgung**

Für den Betrieb der FC1 werden 2 Spannungsebenen benötigt. Die Eingangsspannungsversorgung +UB der FC1 wird über die USB-Buchse BU1 bereitgestellt und beträgt zirka 5 V. Mit dieser Spannung werden dann die einzelnen RGB-LEDs D1 bis D10 und der Linearregler vom Typ S-1206B33-U3T1G IC6 versorgt. Der Spannungsregler erzeugt daraus eine Spannung von 3,3 V, mit der neben dem Mikrocontroller IC1 auch die restliche Peripherie versorgt wird. Durch den Einsatz der USB-Buchse ist automatisch ein Verpolungsschutz gegeben.

#### **USB- und USART-Datenschnittstelle**

Für die Datenverbindung der FC1 mit einem Terminalprogramm muss das vom Computer ankommende differentielle USB-Datensignal in ein für den Mikrocontroller verständliches Format umgewandelt werden. Hierzu wird das Bauteil IC5, ein CP2102N von Silicon Labs, als USB-USART-Wandler eingesetzt. Mit diesem Baustein werden die Daten mit einer Geschwindigkeit von 115,2 Kbit/s zwischen der FC1 und dem Computer ausgetauscht. Die Datenverbindung ist auf dem Computer als virtueller COM-Port definiert, sie erfordert lediglich die Installation eines VCP-Treibers für den CP2102N auf dem Computer (wird je nach System auch automatisch installiert).

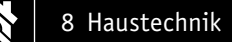

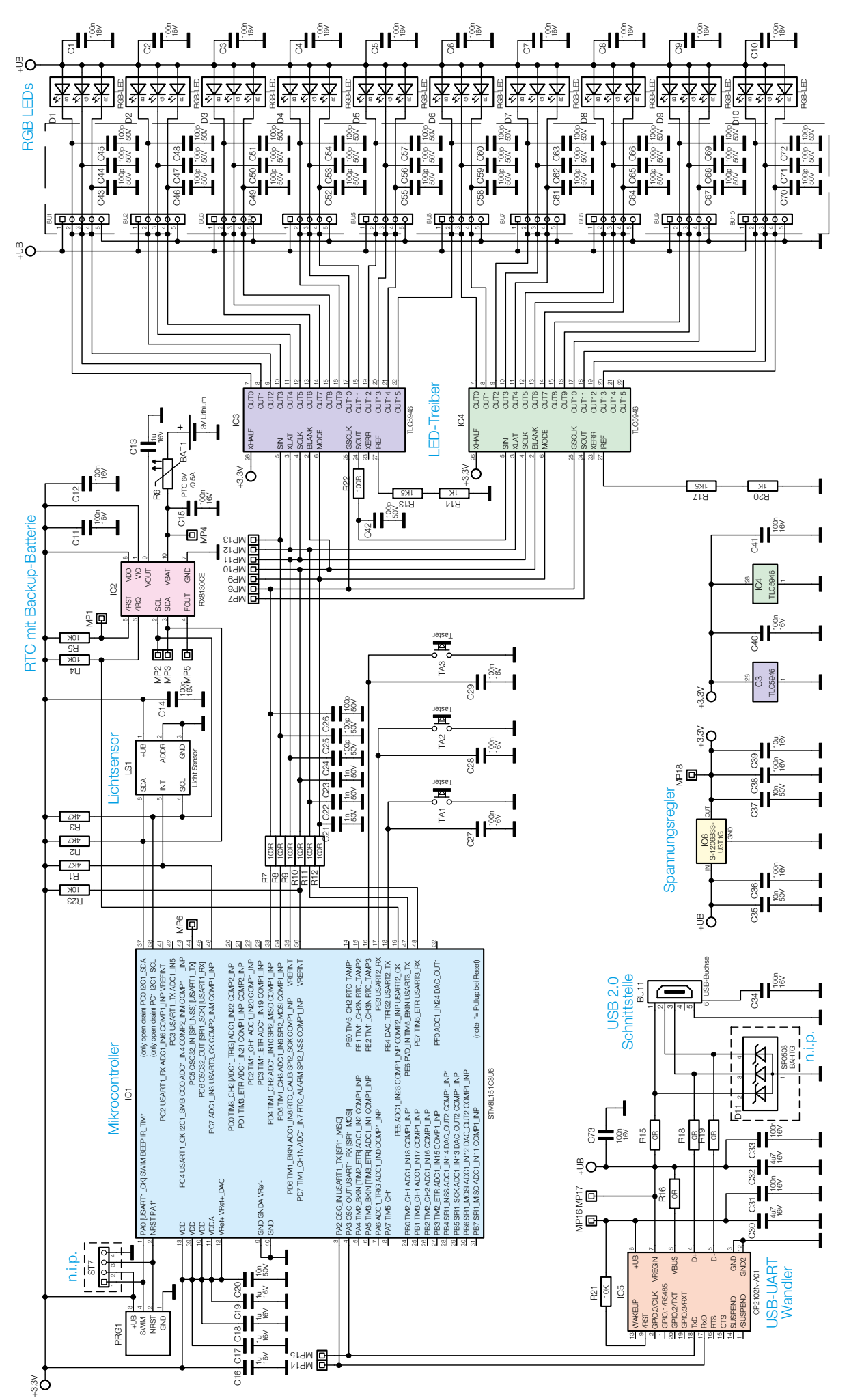

*Bild 3: Das komplette Schaltbild der Fibonacci-Clock FC1*

#### **Mikrocontroller und Bedienelemente**

Für die Steuerung und Überwachung der angeschlossenen Komponenten wird in der FC1 der Mikrocontroller IC1 vom Typ STM8L151C8U6 eingesetzt. Dieser bietet trotz seiner kompakten Bauform eine Fülle an Port-Pins und Funktionen. Der Mikrocontroller arbeitet bei der FC1 mit einem internen RC-Oszillator und benötigt aus diesem Grund keinen externen Quarz. Die 3 Tasten TA1 bis TA3 sind direkt am Mikrocontroller über die Port-Pins 16 bis 18 angeschlossen und werden so auch direkt überwacht. Durch das Drücken eines Tasters wird der Spannungspegel an den jeweiligen Port-Pins von IC1 auf das Massepotential gebracht, und der Controller erkennt so eine Betätigung.

#### **RTC mit Back-up-Batterie**

Über die I2 C-Schnittstelle des Mikrocontrollers IC1 ist die batteriegestützte Echtzeituhr IC2 angeschlossen und kann so gelesen und beschrieben werden. Durch den Einsatz einer Lithium-Batterie bleibt im Falle einer Spannungsunterbrechung die Uhrzeit über Jahre erhalten, sofern die Back-up-Batterie BAT1 eingelegt und diese über eine Spannung von mehr als 1 V verfügt. Solange die FC1 über die USB-Buchse angeschlossen ist, erfolgt die Spannungsversorgung der Echtzeituhr über die 3,3 V des Linearreglers. Die für eine Uhr benötigte Genauigkeit wird durch den internen Uhrenquarz der RTC gewährleistet.

#### **Umgebungslichtsensor**

Zusätzlich zu einer fest vorgewählten Helligkeit der LEDs, die über die entsprechenden Menüpunkte eingestellt werden kann, ist es mit dem Lichtsensor LS1 möglich, ähnlich wie bei aktuellen Fernsehern oder Monitoren, eine dynamische Helligkeitssteuerung zu realisieren. Dadurch passt sich die Helligkeit der LEDs der Umgebungshelligkeit entsprechend an. Der hierzu eingesetzte Lichtsensor vom Typ OPT3001 der Firma Texas Instruments ist ein digitaler Sensor, der über die I2 C-Schnittstelle des Mikrocontrollers angesprochen und ausgelesen wird. Um die dynamische Helligkeitsregelung zu starten, muss diese Funktion im Menü aktiviert werden.

#### **LED-Treiber**

Die LEDs D1 bis D10 werden durch die Low-Side-Treiber (Stromsenken) IC3 und IC4, welche vom Controller IC1 angesteuert werden, getrieben. Diese Treiberbausteine sind hochwertige 16-Kanal-LED-PWM-Treiber des Typs TLC5946 von Texas Instruments, die speziell zur Ansteuerung von LED-Anzeigen entwickelt wurden und die neben einer Konstantstromregelung (max. 40 mA/Kanal) auch über 6-Bit-Weißabgleichsregister und 12-Bit-PWM-Helligkeitsregister verfügen. Die Höhe der Ströme, die IC3 und IC4 pro Kanal bereitstellen, wird gemeinsam für alle Kanäle über die Widerstände R13/R14 und R17/R20 definiert.

#### Bedienung und Konfiguration

Neben den direkten Tastenfunktionen sind einige Funktionen über die einzelnen Menüpunkte zu erreichen. Das Menü der FC1 ist über die Taste TA2 (Mode) durch einen langen Tastendruck von mehr als 1 s zu öffnen. Eine Übersicht des Menüs mit zusätzlichen Erklärungen wird als PDF-Dokument auf der Produktseite [2] zur Verfügung gestellt.

Innerhalb des Menüs werden die einzelnen Menüpunkte mittels der Tasten TA1 (+) oder TA3 (-) angewählt und mit einem kurzen Tastendruck der Taste TA2 bestätigt.

Zum Verlassen eines geöffneten Menüpunkts ist die Taste TA2 ebenfalls 1 s lang zu betätigen. Zum Verlassen des kompletten Menüs ist die Taste TA2 3 s lang zu drücken. Die Darstellung der Menüeinträge und der Werte erfolgt über die Leuchtfelder der Fibonacci-Anzeige. Die Nummerierung der einzelnen Menüpunkte wird durch Addition der Wertigkeiten gemäß der Fibonacci-Folge zur Anzeige gebracht.

#### **Uhrzeit und Datum**

Die Eingabe des Datums und der Uhrzeit kann entweder direkt am Gerät

oder über ein Terminal-Programm via USB eingestellt werden. Die Schnittstellenbeschreibung der seriellen Schnittstelle erfolgt weiter unten. Zur Einstellung des Datums und der Uhrzeit befinden sich im Menü der FC1 die beiden Punkte "Datum" und "Zeit". Die jeweiligen Menüs werden nach einem langen Tastendruck von TA2 anhand von grünen Quadraten (Menü 1, 2 oder 3, siehe [2]) angezeigt.

#### *Einstellung des Datums:*

- · Den Menüpunkt "Datum" mit der Taste TA2 bestätigen/öffnen
- Auf der Anzeige wird in Rot die Zehner-Stelle des einzustellenden Jahres angezeigt
- · Mit den Tasten TA1 (+) oder TA3 (-) die Zehner-Stelle des Jahres einstellen
- Die Eingabe mit der Taste TA2 (Mode) bestätigen
- Auf der Anzeige wird in Grün die Einer-Stelle des einzustellenden Jahres angezeigt
- Mit den Tasten TA1 (+) oder TA3 (-) die Einer-Stelle des Jahres einstellen
- Die Eingabe mit der Taste TA2 (Mode) bestätigen
- Auf der Anzeige wird in Blau die Zehner-Stelle des einzustellenden Monats angezeigt
- Mit den Tasten TA1 (+) oder TA3 (-) die Zehner-Stelle des Monats einstellen
- Die Eingabe mit der Taste TA2 (Mode) bestätigen
- Auf der Anzeige wird in Rot die Einer-Stelle des einzustellenden Monats angezeigt
- Mit den Tasten TA1 (+) oder TA3 (-) die Einer-Stelle des Monats einstellen
- Die Eingabe mit der Taste TA2 (Mode) bestätigen
- Auf der Anzeige wird in Grün die Zehner-Stelle des einzustellenden Tages angezeigt
- Mit den Tasten TA1 (+) oder TA3 (-) die Zehner-Stelle des Tages einstellen
- Die Eingabe mit der Taste TA2 (Mode) bestätigen
- Auf der Anzeige wird in Blau die Einer-Stelle des einzustellenden Tages angezeigt
- Mit den Tasten TA1 (+) oder TA3 (-) die Einer-Stelle des Tages einstellen
- Die Eingabe mit der Taste TA2 (Mode) bestätigen

Nach der letzten Bestätigung übernimmt die FC1 das eingegebene Datum. Die Einstellung des Datums dient der automatischen Anpassung z. B. an die Sommer-/ Winterzeit. Angezeigt werden kann das Datum nicht.

#### *Einstellung der Uhrzeit:*

- Den Menüpunkt "Zeit" mit der Taste TA2 bestätigen/öffnen
- Auf der Anzeige wird in Rot die Zehner-Stelle der einzustellenden Stunde angezeigt
- Mit den Tasten TA1 (+) oder TA3 (-) die Zehner-Stelle der Stunde einstellen
- Die Eingabe mit der Taste TA2 (Mode) bestätigen
- Auf der Anzeige wird in Grün die Einer-Stelle der einzustellenden Stunde angezeigt
- Mit den Tasten TA1 (+) oder TA3 (-) die Einer-Stelle der Stunde einstellen
- Die Eingabe mit der Taste TA2 (Mode) bestätigen
- Auf der Anzeige wird in Blau die Zehner-Stelle der einzustellenden Minute angezeigt
- Mit den Tasten TA1 (+) oder TA3 (-) die Zehner-Stelle der Minuten einstellen
- Die Eingabe mit der Taste TA2 (Mode) bestätigen
- Auf der Anzeige wird in Rot die Einer-Stelle der einzustellenden Minuten angezeigt
- Mit den Tasten TA1 (+) oder TA3 (-) die Einer-Stelle der Minuten einstellen
- · Die Eingabe mit der Taste TA2 (Mode) bestätigen

Nach der letzten Bestätigung übernimmt die Fibonacci-Clock FC1 die eingegebene Zeit. Zeitgleich werden hierbei die Sekunden auf den Wert null gesetzt.

#### **Anzeigeeinstellungen**

Die Helligkeit der LEDs kann entweder fest eingestellt oder über den Lichtsensor dynamisch angepasst werden. Die Aktivierung des Lichtsensors und damit die dynamische Regelung wird im Menü über den Punkt "Lichtsensor->Status" gesteuert.

Bei deaktiviertem Sensor erfolgt die Einstellung der Helligkeit direkt über die Tasten TA1 (+) und TA3 (-). Wenn die Sensorfunktion aktiviert ist, werden 2 weitere Menüpunkte aktiv, mit denen sich das Regelverhalten des Sensors anpassen lässt.

Der Punkt "Offset" verschiebt die minimale Helligkeitseinstellung. Wenn also nachts bei Dunkelheit die Anzeige zu hell erscheint, kann man dies durch eine Reduzierung des Werts hier anpassen.

Der Punkt "Einfluss" ändert die Steilheit zum Erreichen der maximalen Helligkeit. Wenn also tagsüber die Anzeige zu dunkel erscheint, kann mit einer Erhöhung des Werts eine Anpassung erfolgen.

#### **Werksreset**

Um die FC1 wieder in den Werkszustand zu versetzen, befindet sich im Menü der Punkt "Werkseinstellung". Wird dieser ausgewählt, muss eine zusätzliche Sicherheitsabfrage bestätigt werden. Anschließend startet das Gerät mit den Werkseinstellungen neu.

#### **Bootloader**

Die Firmware der Fibonacci-Clock ist über die USB-Schnittstelle des Computers aktualisierbar. Hierzu wird dann im entsprechenden Fall eine Update-Software mit dazugehöriger Anleitung auf der Produktseite zur Verfügung gestellt.

Über den Menüpunkt "Bootloader" kann die FC1 im gegebenen Fall in den Bootloader-Modus versetzt werden. Im Bootloader ist die Anzeige inaktiv.

# Schnittstellenbeschreibung

Wird die FC1 nicht an einem USB-Netzteil betrieben, sondern an einem PC, besteht die Möglichkeit, verschiedene Kommandos über einen virtuellen COM-Port zur FC1 zu senden. Dazu wird auf dem PC ein Terminal-Programm mit folgenden Schnittstelleneinstellungen benötigt:

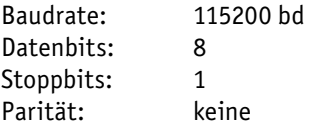

Das vergleichsweise einfache Protokoll ist in der Tabelle aufgeführt:

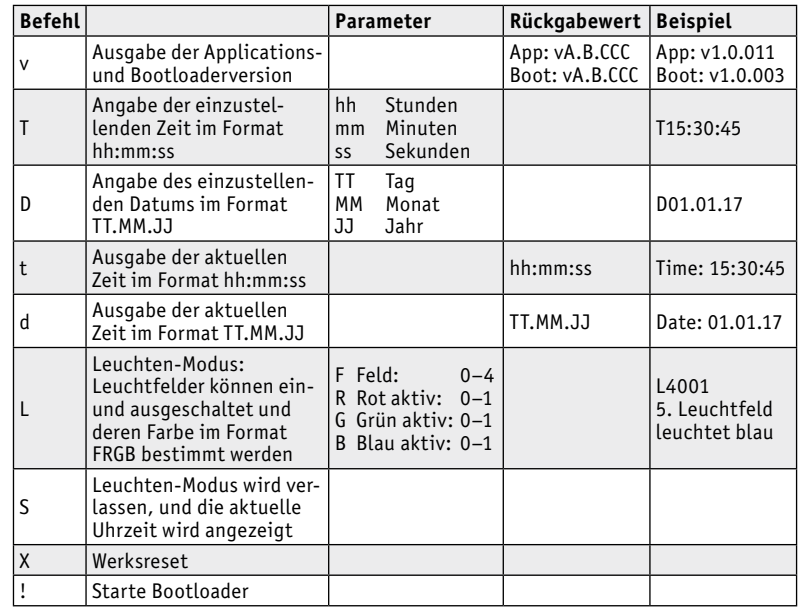

# **Nachbau**

Der Nachbau beschränkt sich auf wenige Arbeitsschritte, da die meisten Bauteile – insbesondere die SMD-Bauteile – bereits werkseitig vorbestückt sind. Der Aufbau erfolgt anhand der Platinenfotos (Bild 4a und 4b) samt zugehörigen Bestückungsplänen, Stückliste und Bestückungsdruck.

Die Bestückung ist schnell bewerkstelligt, da das einzige zu bestückende und zu verlötende Bauteil der Batteriehalter für die CR2032- Lithium-Knopfzelle BAT1 ist.

Nachdem der Batteriehalter verlötet worden ist, kann die Knopfzelle eingesetzt werden, indem diese seitlich bis zum Anschlag in den Halter geschoben wird (Bild 5). Beim Einsetzen der Batterie ist auf die Polung zu achten (Plus-Pol nach oben). Abschließend müssen noch die 3 Tasterkappen auf die 3 Taster TA1 bis TA3 gedrückt werden (Bild 6).

# Wichtiger Hinweis zum ESD-Schutz

Bei den verwendeten Bauteilen der Fibonacci-Clock FC1 handelt es sich um elektrostatisch gefährdete Bauteile. Das bedeutet, dass sie bereits durch bloßes Anfassen, z. B. beim Einbau oder im späteren Betrieb, zerstört werden können, sofern man vorher elektrisch geladen war, was beispielsweise durch Laufen über Teppiche passieren kann. Vor dem Handhaben bzw. dem Berühren dieser Bauteile ist es ratsam, Maßnahmen anzuwenden, die einen entsprechenden Schutz vor elektrostatischen Entladungen an diesen Bauteilen ermöglichen. Hierzu kann man sich z. B. mit einem Erdungsband erden oder zumindest ein Metallgehäuse eines Geräts oder die Heizung anfassen.

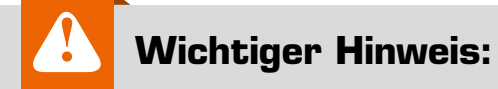

Zur Gewährleistung der elektrischen Sicherheit muss es sich bei der speisenden Quelle um eine Sicherheits-Schutzkleinspannung handeln. Außerdem muss es sich um eine Quelle begrenzter Leistung gemäß EN60950-1 handeln, die nicht mehr als 15 W liefern kann. Üblicherweise werden beide Forderungen von handelsüblichen Steckernetzteilen mit entsprechender Leistung erfüllt.

Bevor die fertig bestückte Leiterplatte in ein Gehäuse eingebaut wird, sollten die Bestückung und die Lötstellen nochmals kontrolliert und ein erster Funktionstest durchgeführt werden. Für den Test ist die Uhr einfach an ein USB-Netzteil oder an einen freien USB-Port an einem PC anzuschließen. Direkt nach dem Einschalten führt die Uhr einen Display-Test durch, indem sie in allen 3 Farben (RGB) die Leuchtfelder gemäß der Fibonacci-Folge hochzählt. Nach dem Display-Test wird die in der RTC gespeicherte Uhrzeit angezeigt. Zur Einstellung der Uhrzeit siehe Kapitel "Bedienung und Konfiguration".

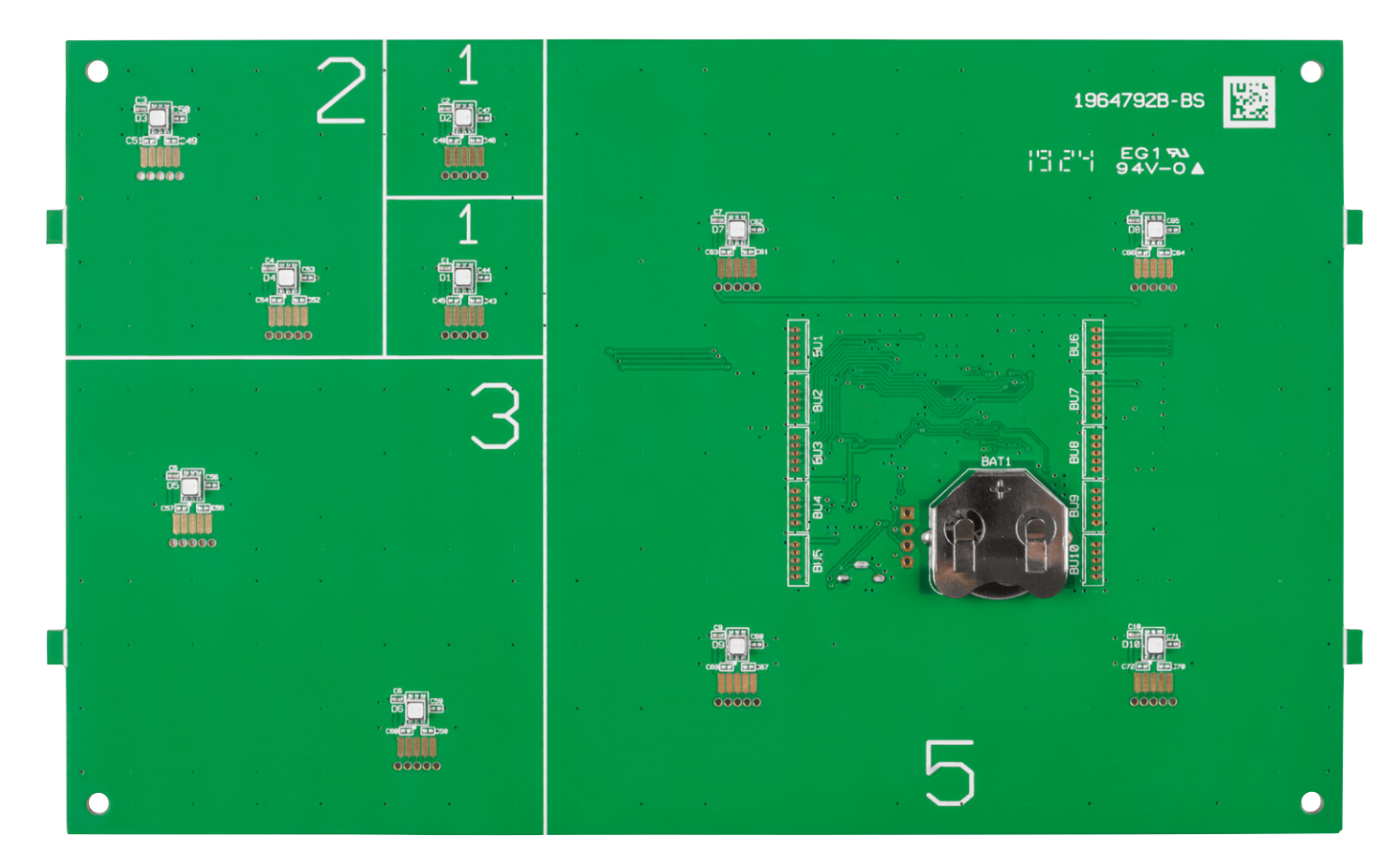

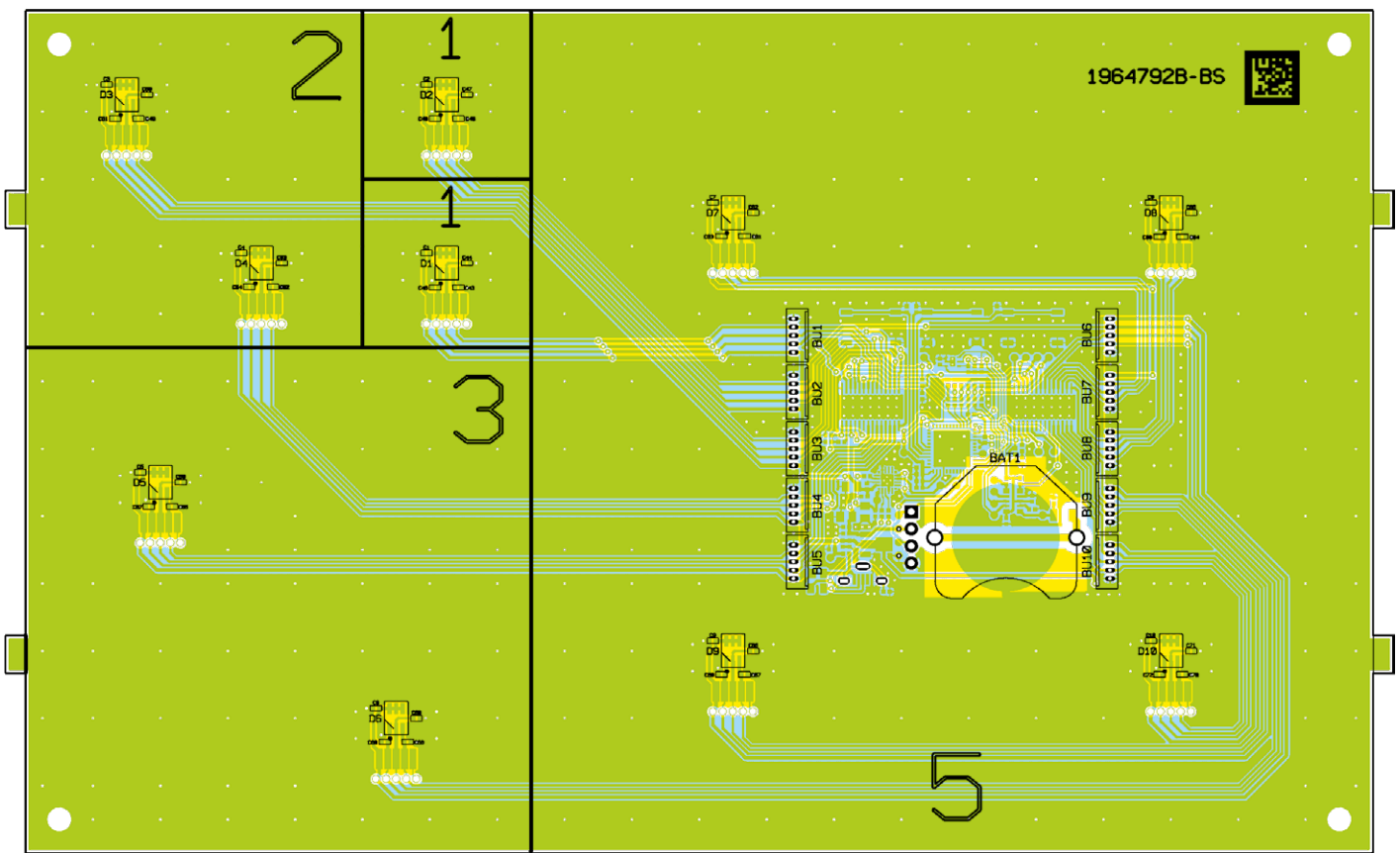

*Bild 4a: Platinenfoto und Bestückungsplan der fertig bestückten Platine von der Bestückungsseite (Darstellung 90 % der Originalgröße)*

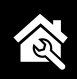

#### **Gehäuse**

Der weitaus größere Arbeitsaufwand beim Nachbau dieser Uhr ist im Vergleich zum Aufbau der Elektronik die Konstruktion eines geeigneten Gehäuses. Auf dem Titelbild ist ein Gehäuse zu sehen, welches mithilfe eines Lasercutters aus einer MDF-Platte (Holzfaserplatte) ausgeschnitten worden ist. Die Zeichnungen sowie die Montage-Anleitung dieses Gehäuses stehen zum Download auf der Produktseite [2] bereit, sodass ein identischer Nachbau möglich ist.

Falls ein Lasercutter zur Verfügung steht, können die einzelnen Gehäuseteile am einfachsten mit dem Laser und den heruntergeladenen Files ausgelasert werden.

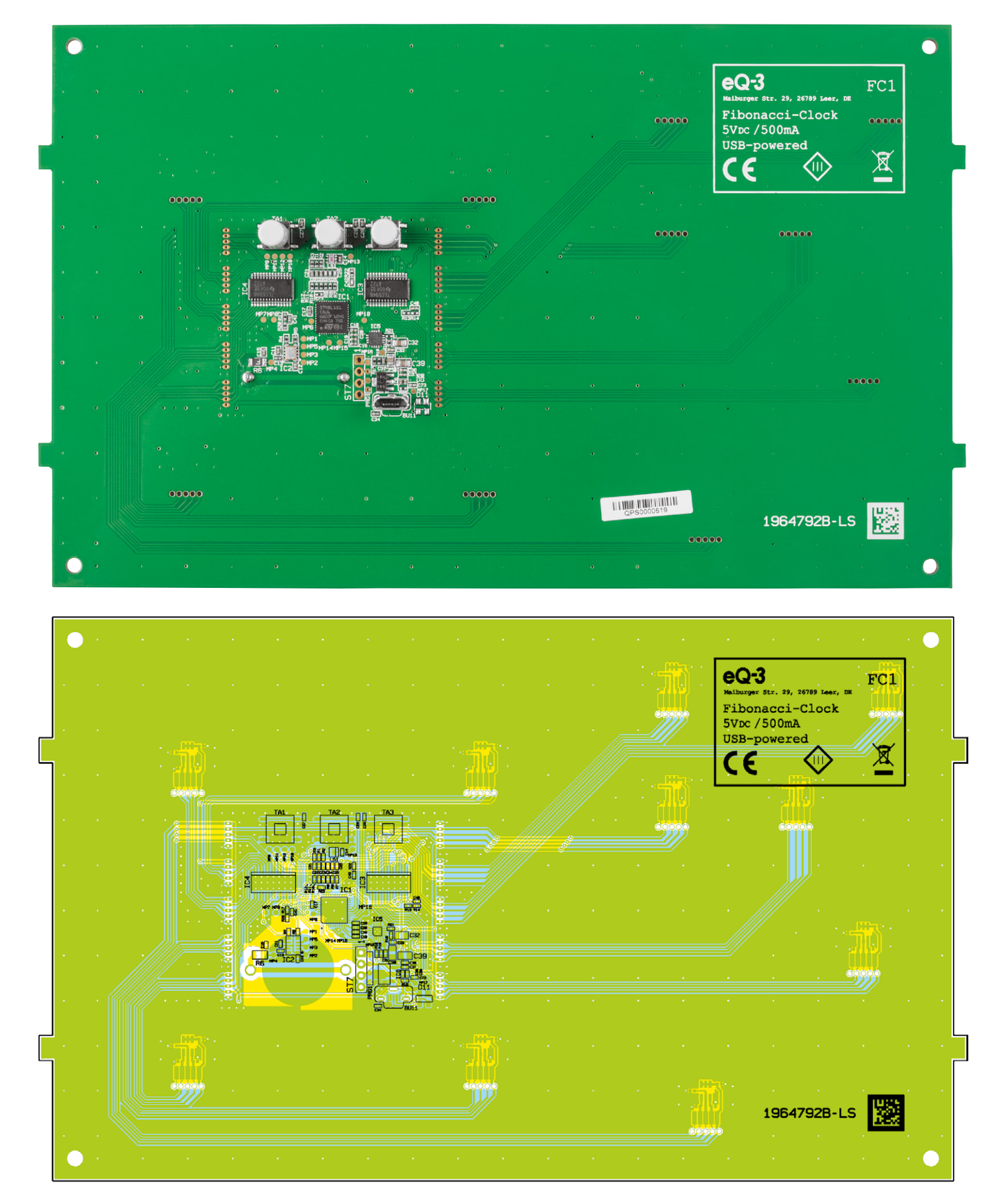

*Bild 4b: Platinenfoto und Bestückungsplan der fertig bestückten Platine von der Lötseite (Darstellung 90 % der Originalgröße)*

#### Haustechnik 13

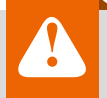

# **Wichtiger Hinweis:**

Für einen ausreichenden Schutz vor elektrostatischen Entladungen ist der Einbau in ein geeignetes Gehäuse erforderlich, damit die Schaltung nicht durch eine Berührung mit den Fingern oder Gegenständen gefährdet werden kann.

Neben MDF oder Sperrholz kann auch lichtundurchlässiges Acrylglas, welches in verschiedenen Farben erhältlich ist, eingesetzt werden. Holz bietet allerdings den Vorteil, dass es nach eigenem Belieben lackiert werden kann. Des Weiteren ist Holz im Vergleich zu Acrylglas unempfindlicher gegenüber Klebstoffen beim Zusammenkleben der Komponenten.

Im Gegensatz zu den Seitenteilen muss die Frontplatte lichtdurchlässig sein. Damit die einzelnen Quadrate gleichmäßig ausgeleuchtet werden, ist für eine geeignete Lichtverteilung zu sorgen. Hierfür bieten sich milchige (opalweiße) Acrylglasplatten an. Eine weitaus bessere Lichtverteilung bei gleichzeitig höherer Lichtdurchlässigkeit bieten sogenannte Leuchtkastenfolien, welche speziell für LED-Leuchten konzipiert worden sind. Eine solche Leuchtkastenfolie kommt bei unserem Gehäusebeispiel zum Einsatz (Bezugsquelle siehe [3]). Eine klare Acrylglasscheibe dient **ELV** der Fixierung der Folie.

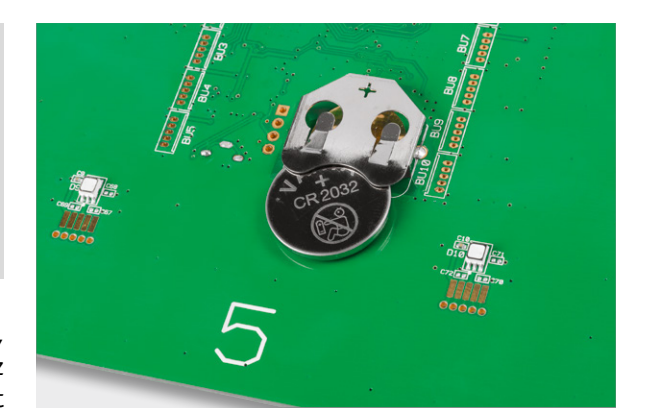

*Bild 5: Beim Einsetzen der Batterie auf die Polung achten*

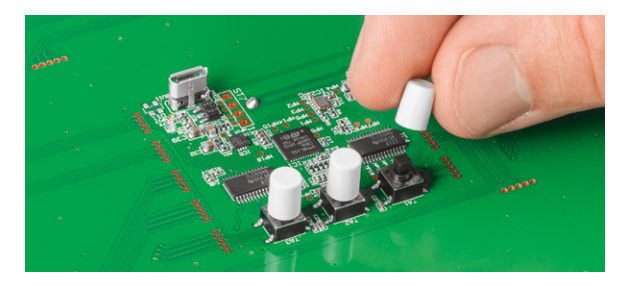

*Bild 6: Aufsetzen der Tasterkappen*

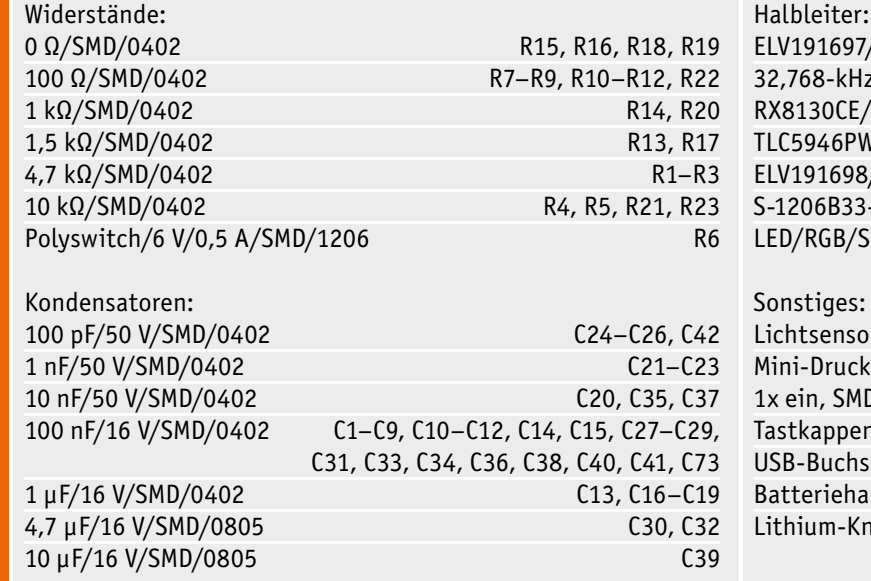

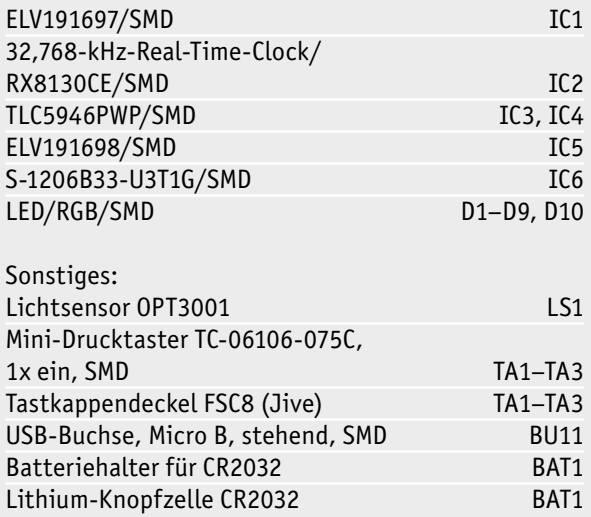

Stückliste Stückliste

Technische Daten

Technische Daten

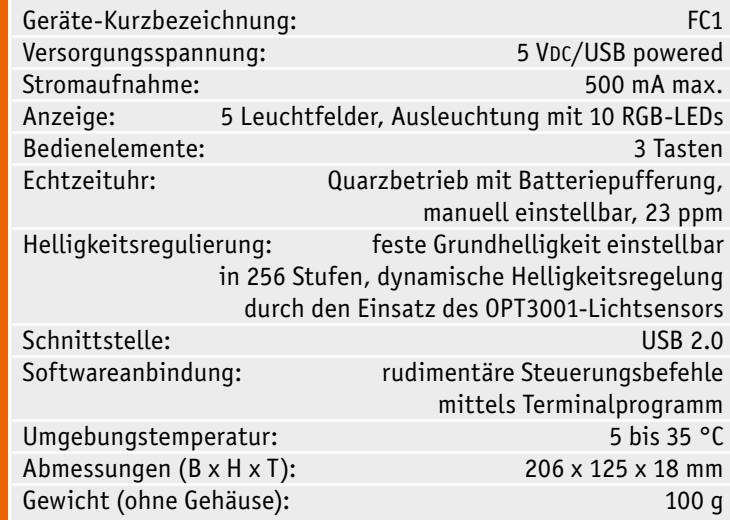

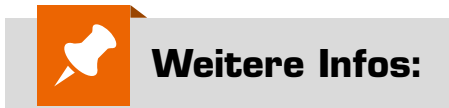

[1] Komplettbausätze

- ⋅ Kreis-LED-Wecker KLW1: Bestell-Nr. 15 02 61 ⋅ Binär-Uhr BU1 mit Frontplatte:
- Bestell-Nr. 08 47 74
- ⋅ Binär-Uhr BU2 mit LED-Anzeigen: Bestell-Nr. 09 85 22
- ⋅ LED-Stoppuhr LSU 100: Bestell-Nr. 08 43 76
- ⋅ DCF-Uhr mit LED-Anzeigen DCF-7SEG: Bestell-Nr. 09 83 69
- ⋅ NixieCron M4 Uhr: Bestell-Nr. 25 06 51
- [2] FC1 Komplettbausatz: Bestell-Nr. 15 47 78
- [3] www.modulor.de